#### 東京大学情報基盤センター お試しアカウント付き並列プログラミング講習会

#### Xcryptを用いたジョブ並列処理

京都橘大学 工学部情報工学科 平石 拓

Mail: hiraishi@tachibana-u.ac.jp

2022/10/20

### この講習について

- ジョブ並列スクリプト言語「Xcrypt」を使って「大 量のジョブを投入する作業」を手軽に行う方法 について紹介します
- まず一通り解説を行った後,実習(実際に動か していただく)に移ります
- 実習は,指示通りにやっていけば進められる ようになっています。時間内に実習が最後まで 終わらなかった場合は、講習終了後にお試しく ださい
- 質問は(講習会終了後も)Slack等で受け付け ます

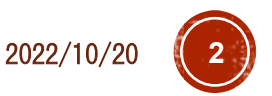

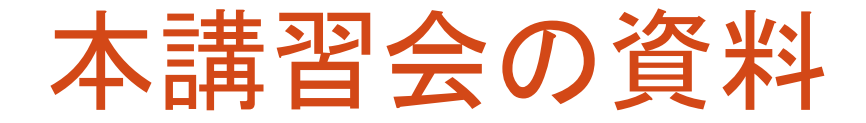

#### このスライド(PDF)

- 本講習会のSlack
- 本講習会のページ(講習回前後)
	- <https://www.cc.u-tokyo.ac.jp/events/lectures/193/>
- 修正・更新があった場合はSlack等でお知らせします
- 講習で使うサンプルコード ■wget等で取得してください
- \$ wget http://ais.sys.i.kyoto-u.ac.jp/~task/xcrypt-tutorial-202210.zip

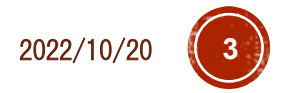

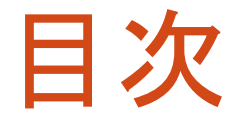

- (導入) Xcryptとは
- Part 1:基本操作
	- スクリプトの書き方の基本的な説明
	- ジョブ投入・確認・中止
- Part 2: 応用例<br>■ パラメータスイープ
	- (実行条件を変えながらプログラムを大量実行)
	- 一部のジョブのやりなおし
	- ■中断・再開
- ■補足1
	- **より高度な機能の紹介**
- ■補足2
	- OBCX への(最新版の)インストール
	- 他のスパコンへでの利用

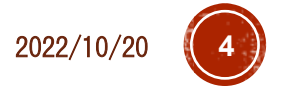

## Xcryptとは

- スパコン上でジョブを(逐次 or 並列に)多数実行す るような処理を記述するためのスクリプト言語
- Perlベース
	- ■簡単な処理(パラメータスイープ程度)なら特にPerlを知<br>らなくても利用可能
	- Perlの能力を駆使してより複雑な処理も記述可能
- ・スパコンごとのジョブ投入インターフェースの違いを<br> 気にせず, 単一スクリプトを様々な環境で実行可能
- ·投入したジョブの管理や一部ジョブの再実行などが<br>容易に行える
- ■様々な拡張機能
	- 同時投入数制限,宣言的なジョブ依存関係の定義など
	- 自分で拡張機能を作成することも可能

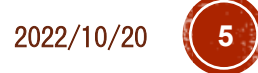

### 主な利用シーン

- ある単一プログラムを何度も実行したい
	- 試したい入力が何通りもある
	- 問題サイズや並列数を変えながら性能評価をとりたい (それぞれk回実行して中央値を…)
- 依存関係がなければ,空きノードを使って同時に実行
- 依存関係があれば,その順序に従って実行

ほかにも,以下の便利機能 いろんなスパコンでのジョブ実行を1つのスクリプトで

- ■一部の実行が失敗したとき,手軽に把握・再実行
- 各実行ごとに結果を格納するディレクトリを勝手に作っ てほしい

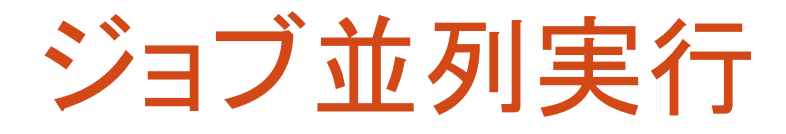

 プログラム自体が(あまり)並列化されていなくても, 同時実行(ジョブ並列)によりスパコンの計算能力は活用可能

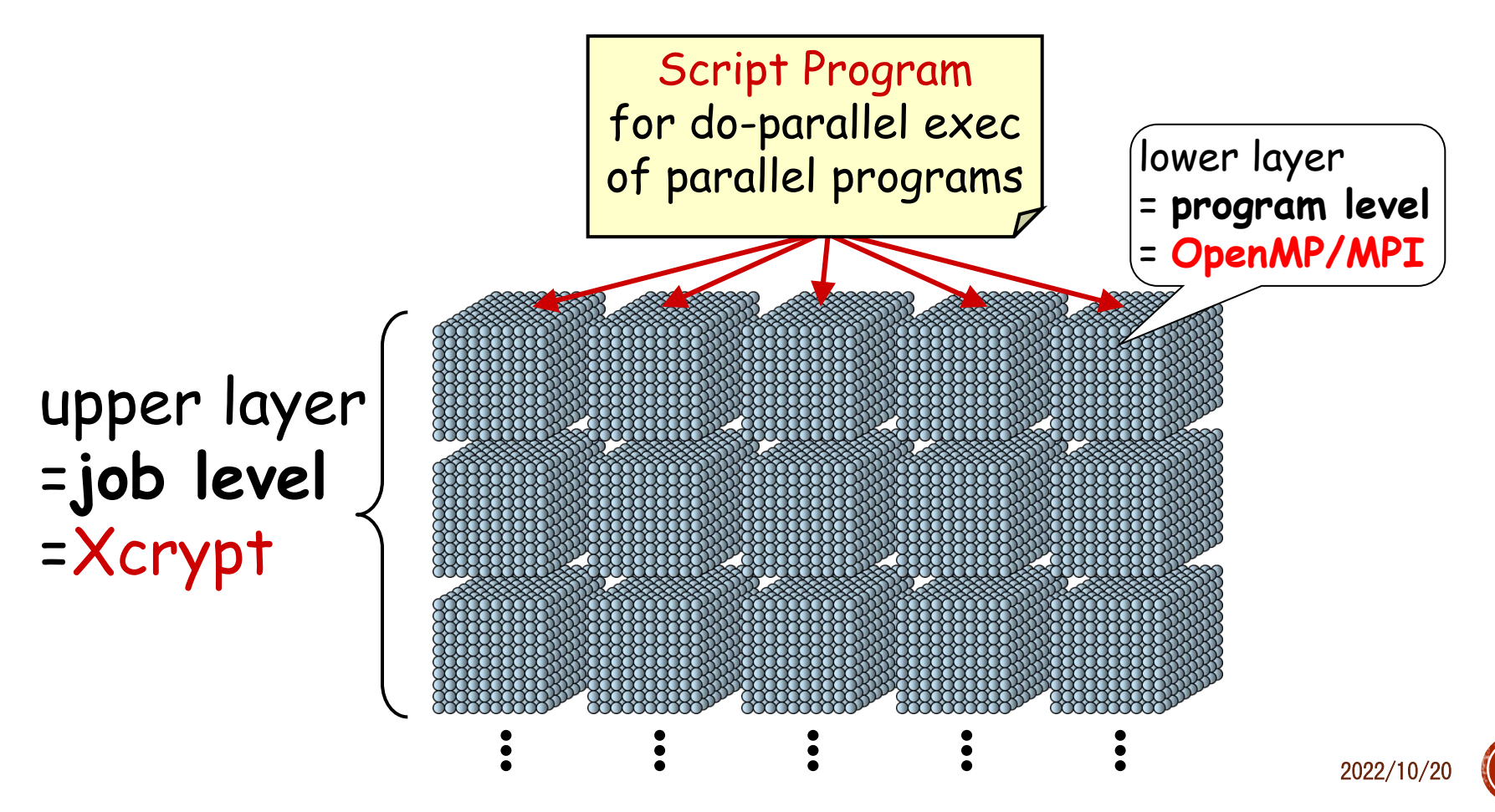

### Example of a Job Script…

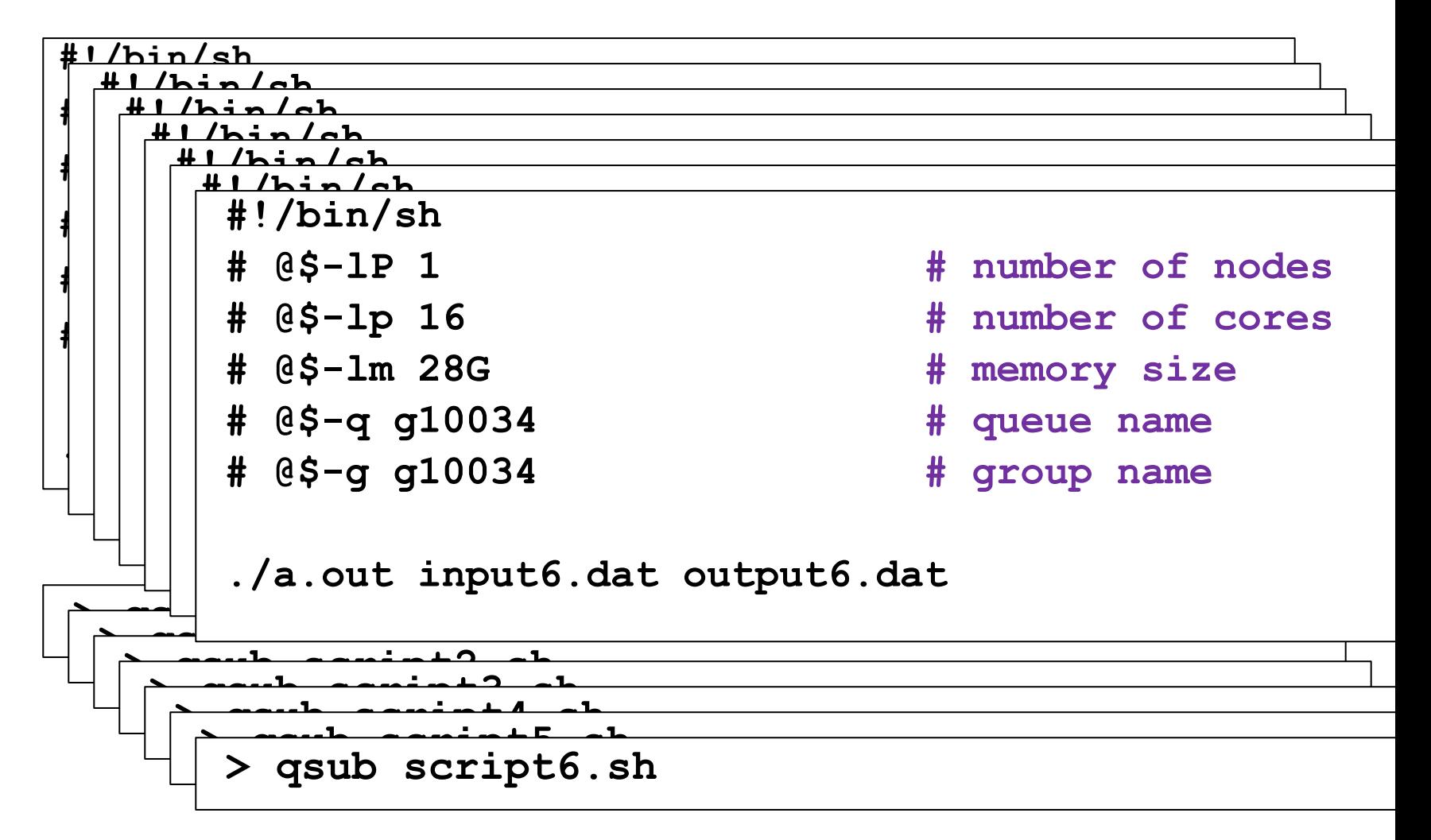

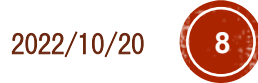

### Example of a Job Script…

**#!/bin/bash**

**#\$QSUB –A p=1:c=16:t=16:m=28G # amount of resource**

**#\$QSUB –q gr10034b # queue name**

**#\$QSUB –ug gr10034 # group name**

- 
- 

**./a.out input0.dat output0.dat**

**> qsub script0.sh**

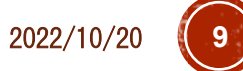

### Xcryptの情報源・入手先など

- 最新版ダウンロード(GitHub) \$ git clone <https://github.com/xcrypt-job/xcrypt>
- プロジェクトWebページ
	- 論文,講演資料など

[http://ais.sys.i.kyoto-u.ac.jp/~task/xcrypt/index.html](http://ais.sys.i.kyoto-u.ac.jp/%7Etask/xcrypt/index.html)

マニュアル --help オプション \$ xcrypt --help \$ xcryptstat --help \$ xcryptdel --help PDFマニュアル(細かい話) アーカイブ内 doc/tutorial/xcrypt-manual.pdf

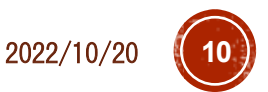

### Xcryptが利用できるシステム

#### ■導入済み

- OBCX / Wisteria @東大 ■ Grand Chariot / Polaire @北大
- 自分でインストールすることで利用可
	- Camphor2, Laurel2 @京大 (スパコン入替中) HOKUSAI @RIKEN R-CCS etc.
- それ以外のシステムでも,インストール+ 設定ファイルの記述により利用可 インストール方法は後の実習で扱います

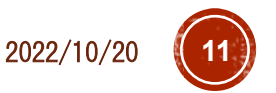

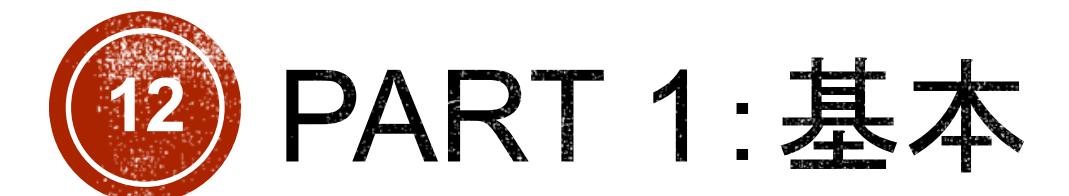

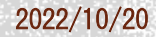

### imb-s.xcr (単一ジョブ実行)

```
use base qw (core); # とりあえず「おまじない」と思う
my $procs = 28;
%template = (
 'id' => 'job-imbs', # 任意のジョブ名
 'exe0' => "mpiexec.hydra -n $procs ./IMB-MPI1 -npmin $procs",
                   # 実行コマンド
 'JS node' => $procs, # MPIプロセス数
 'JS_cpu' => 1, # コア数/MPIプロセス
 'JS_limit_time' => '00:05:00', # ジョブの制限時間
 'JS_queue' => 'queuename', # キュー名 (講習会では tutorial)
 'JS_group' => 'groupname', # グループ名 (講習会では gt00)
);
# Execute the job
@jobs=&prepare_submit_sync (%template);
```
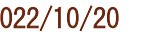

```
ジョブの実行
# スクリプト実行
$ xcrypt imb
-s.xcr
job
-imbs <= initialized
job
-imbs <= prepared
job
-imbs <= submitted
job
-imbs <= queued
job
-imbs <= running
job
-imbs <= done
job
-imbs <= finished
```
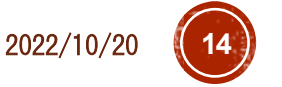

### ジョブの結果確認

- # 生成されるファイル \$ ls –ltr
- …
- -rw-r--r-- … job-imbs\_obcx.bat
- -rw------- … job-imbs\_stderr
- -rw------- … job-imbs\_stdout

…

- # Xcryptが自動生成したジョブスクリプト
- \$ cat job-imbs\_obcx.bat
- # ジョブの標準エラー出力(ここでは0バイトのはず)
- \$ cat job-imgs\_stderr
- # ジョブの標準出力
- \$ cat job-imbs\_stdout

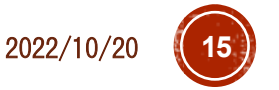

パラメータの意味

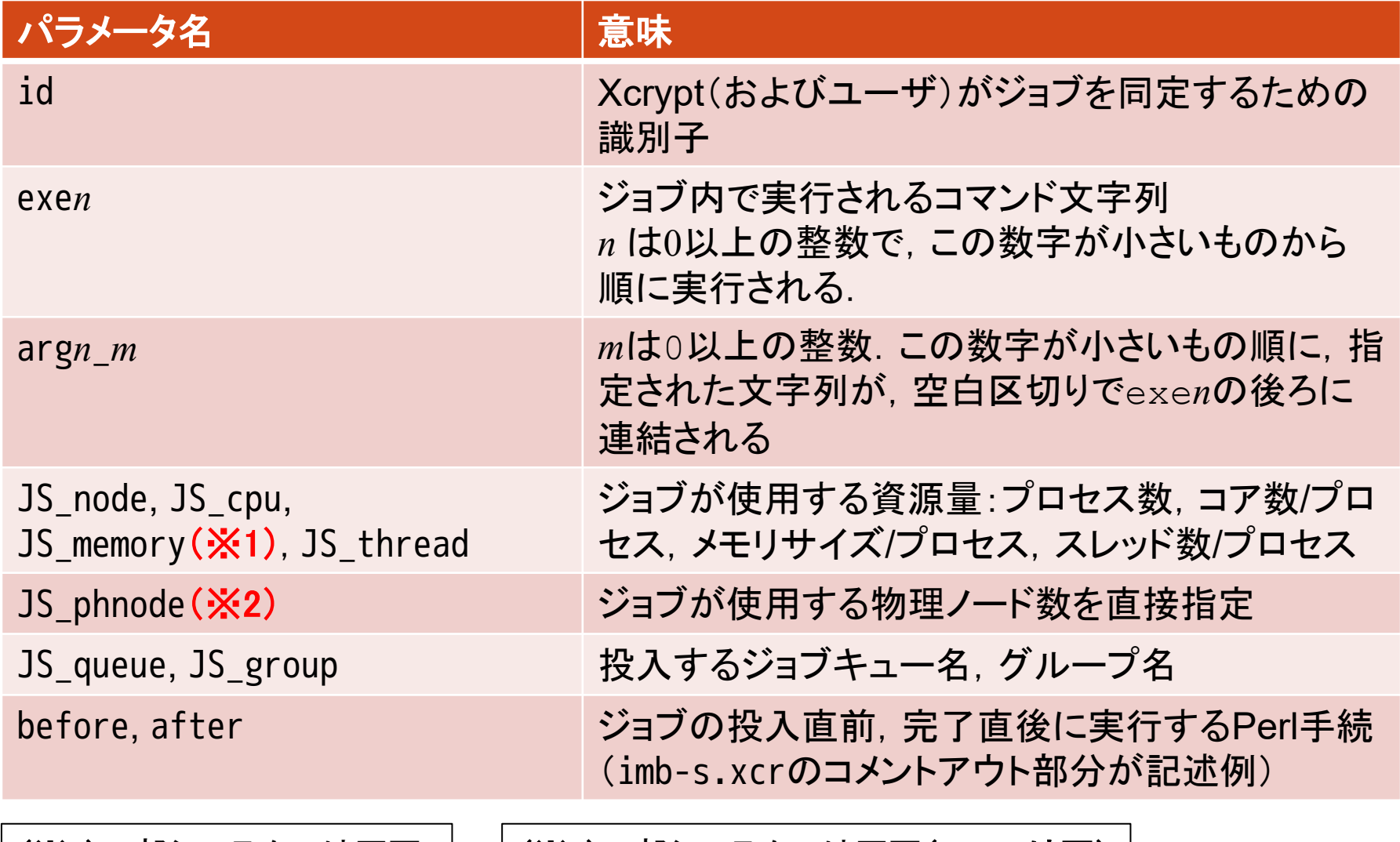

(※1)一部システムでは不可 (OBCXも不可)

(※2)一部システムでは不可(OBCXは可) 省略時,JS\_nodeとJS\_cpuから自動算出

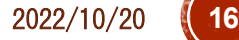

### 資源量の指定について

#### 使用するシステムによらず

- JS\_node はジョブで使用する全プロセス数 ■JS\_cpu はプロセスあたりのコア数
- ■JS\_memory はプロセスあたりのメモリ量
- JS thread はプロセスあたりのスレッド数
- JS\_threadは省略時,JS\_cpuと同じ値
- これらの設定値に基づいて,ジョブスクリプ トの資源量(e.g., -L node=…)の記述が自 動生成される,という仕組み

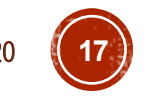

2022/10/20 **17**

### プロセス数変更

```
use base qw (core); キンりあえず「おまじない」と思う
my $procs = 56;
%template = (
 'id' => 'job-imbs', # 任意のジョブ名
 'exe0' => "mpiexec.hydra -n $procs ./IMB-MPI1 -npmin $procs",
                           # 実行コマンド
 'JS_node' => $procs,      # MPIプロセス数
 'JS_cpu' => 1, # コア数/MPIプロセス
 'JS_limit_time' => '00:05:00', # ジョブの制限時間
 'JS_queue' => 'queuename',   # キュー名(講習会では <mark>tutorial</mark>)
 'JS_group' => 'groupname', # グループ名 (講習会では gt00)
);
# Execute the job
@jobs=&prepare_submit_sync (%template);
```
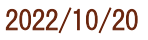

### 修正版imb-s.xcrを実行

- \$ xcrypt imb-s.xcr
- job-imbs <= initialized
- job-imbs <= prepared
- job-imbs <= finished
- そのままでは再実行されない
- ■idが同一のジョブは,実行済の場合スキップされる **→ キャンセルまたは別のidをつける必要がある**

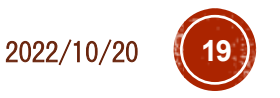

### ジョブのキャンセル

- # ジョブ名を指定してキャンセル
- \$ xcryptdel --cancel job-imbs
- job-imbs is signaled to be uninitialized.
- # 全ての実行履歴を忘れたい場合は以下
- \$ xcryptdel –-clean
- # 再実行&実行結果の確認
- \$ xcrypt imb-s.xcr
- \$ ls –ltr
- → job-imbs\_obcx.batや実行結果が更新されていることを確認
- \$ cat job-imbs\_obcx.bat
- → --mpi proc=以降が意図通りになっていることを確認

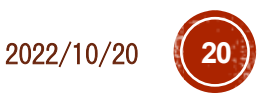

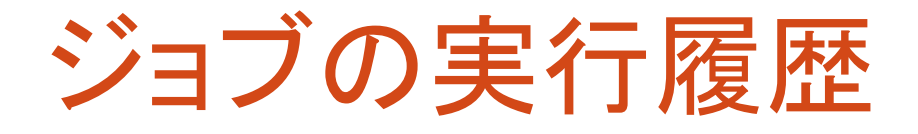

- ジョブ履歴は,xcryptを実行したディレクトリの inv\_watchというディレクトリに保管されている ■そのため,このディレクトリをrm -rで削除したり, xcrypt<br>を別のディレクトリで実行した場合は, 履歴は反映され<br>ない
- xcrypdel --cancelで指定されたジョブは,実行中 であれば(qdel等で)キャンセルし,inv\_watch履歴 中の当該ジョブの状態を未実行に戻す ■-cancelなしでジョブ名を指定すると,実行中のジョブ<br>のみキャンセルし,完了したジョブはキャンセルされない
- xcryptdel --clean <sup>は</sup> , 実行中の全てジョブを (qdel等で)キャンセルし,全ての実行履歴を忘れる ■ この履歴は, inv-watch.2等の別名のディレクトリに退<br>- 避される. このディレクトリは削除しても差し支えない

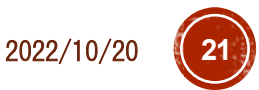

### 別のidをつける

# スクリプトを編集して, 自分で別のidにする

- \$ vi imb-s.xcr
- $-$  'id'  $\Rightarrow$  'job-imbs',
- $+$  'id' => 'job-imbs-p56',
- % xcrypt imb-s.xcr

```
…
job-imbs-p56 <= finished
# xcrypt実行時に--genidオプションをつけると,重複しない適当なidが 振られる(同一idによりスキップされる仕様が鬱陶しい人向け)
% xcrypt --genid imb-s.xcr
…
job-imbs_002 <= finished
```
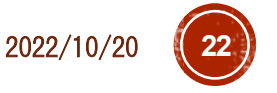

### パラメータのデフォルト値の定義

- JS\_queue, JS\_group, JS\_limit\_timeに設定すべき値は
	- システム内ではほぼ固定,かつ,システム毎に異なる
- スクリプトごとにこれらの設定を書く/スクリプトを別のシステムで動かすとき書き換えるのは面倒
- システムごとのデフォルト値を定義しておくとよい
- # システムデフォルトのユーザ設定ファイルをホームディレクトリにコピー
- \$ cp /work/opt/local/apps/xcrypt/1e8a958966aa/etc/xcryptrc ~/.xcryptrc
- # ~/.xcryptrc が存在すると,こちらが優先的に読み込まれる.このファイルを編集
- \$ emacs ~/.xcryptrc
- # JS\_limit\_time = 3600
- + JS\_limit\_time = "00:05:00"
- # JS\_queue = queuename
- + JS\_queue = *queuename* 講習会では tutorial
- 
- # JS\_group = groupname
- + JS\_group = *groupname* 講習会では gt00
- 
- → .xcrスクリプトのJS limit time/JS queue/JS groupを消しても動作することを確認
- これ以外でも,任意のパラメータのデフォルト値を設定できる
- スクリプトと~/.xcryptrcの両方に定義があった場合, スクリプトの定義が優先

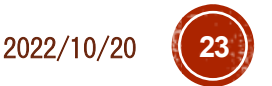

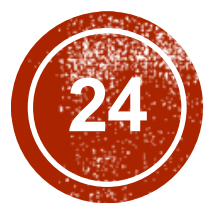

## (24) PART 2:複数ジョブ実行

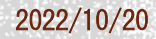

imb-p1.xcr(複数ジョブ実行)

```
use base qw (core); # とりあえず「おまじない」と思う
%template = (
 'RANGE0' => [2,4,8,16,32], # プロセス数の集合
  'id@' => sub {"job-imbp-P$VALUE[0]"}, # ジョブ名の命名規則
 'exe0@' => sub {
   "mpiexec.hydra -n $VALUE[0] ./IMB-MPI1 -npmin $VALUE[0]"},
                                # 実行コマンド
  'JS_node<mark>@</mark>' => <mark>sub {</mark>$VALUE[0]},   # MPIプロセス数
 'JS_cpu' => 1, the match of # コア数/MPIプロセス
);
# Execute the jobs
@jobs=&prepare_submit_sync (%template);
```
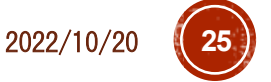

### imb-p1.xcrの実行

```
$ xcrypt imb-p1.xcr
job-imbp-P2 <= initialized
job-imp-P2 \leq protein…
job-imbp-P2 \le finished
```

```
job-imbp-P4 <= finished
```
…

```
job-imbp-P32 \le finished
# 生成されたファイルを確認
s ls -ltr
```
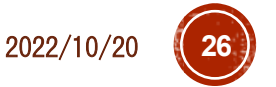

### imb-s→imb-p1 の変更箇所

- RANGEn により, 実行したいパラメータの集合を定 義(*n*は0以上の整数)
- <u>• ジョブごとに設定したい値が異なるようなパラメータ</u> *param*は,*param*@として定義し,=>の右辺は値をど のように設定するかを定義する関数とする
	- この関数の中で,集合RANGE*n* の要素(ジョブごとに異 なる値になる)を\$VALUE[*n*]で参照できる
	- ■今回の例では文字列にパラメータ値を埋め込む単純な 例だが, もちろんもっと複雑なPerl関数も書ける
- 集合RANGE*n*を複数定義した場合,それらの集合の 直積の要素に対応したジョブが生成・実行される

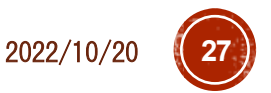

#### imb-p2.xcr(複数パラメータによるジョブ集合定義)

use base qw (core);

```
%template = (
 'RANGE0' \implies [2, 4, 8, 16, 32],'RANGE1' => ['Sendrecv','Reduce','Bcast','Alltoall'], # ベンチマークの種類
 'id@' => sub {"job-imbp-P$VALUE[0]p-$VALUE[1]"}, # ジョブ名の命名規則
 'exe0@' => sub {
   "mpiexec.hydra -n $VALUE[0] ./IMB-MPI1 -npmin $VALUE[0] $VALUE[1]"},
                                              # 実行コマンド
 'JS node@' => sub {$VALUE[0]}, # MPIプロセス数
 'JS_cpu' => 1, # コア数/MPIプロセス
);
# Execute the job
@jobs=&prepare_submit_sync (%template);
```
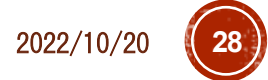

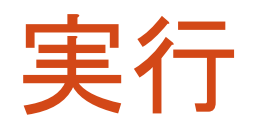

#### \$ xcrypt imb-p2.xcr

… <code>qsub:</code> would exceed group  $\circlearrowright\circlearrowright$  imit on resource u\_count in complex

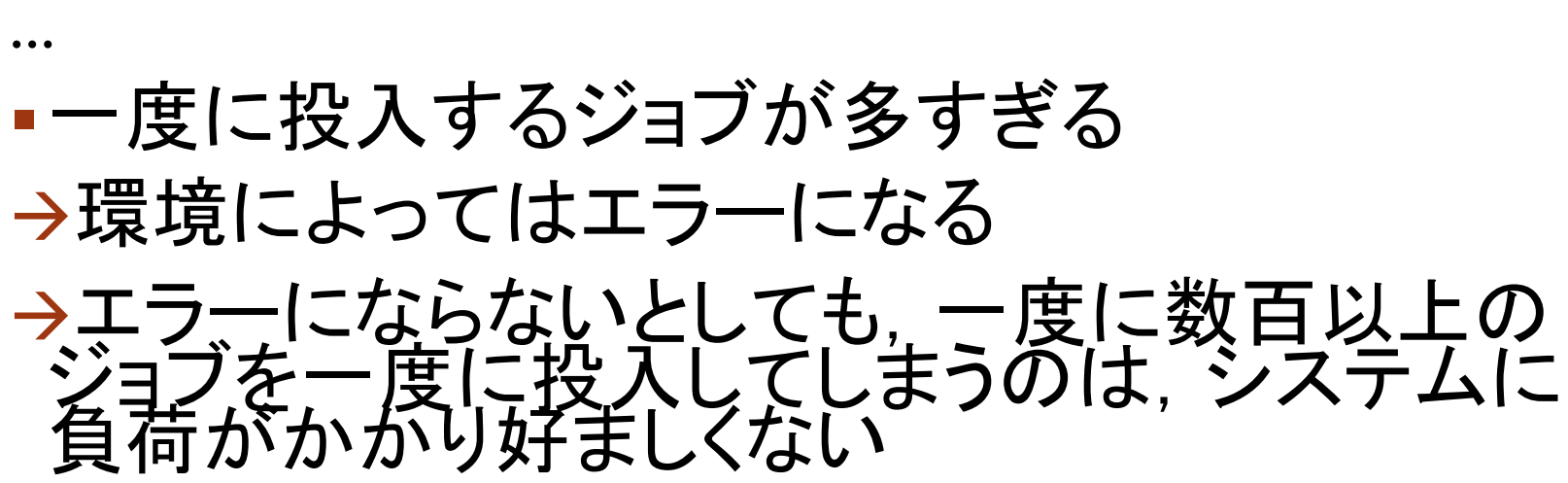

それくらいジョブスケジューラ側でなんとかすべき,という本音はさておき

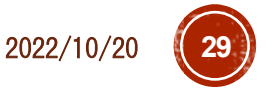

### 一度に投入するジョブ数の制限

imb-p2.xcr の冒頭を以下のように修正・追加

use base qw (limit core); # 一度に投入するジョブ数を最大3に制限 limit::initialize (3);

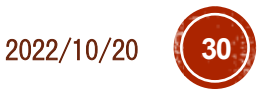

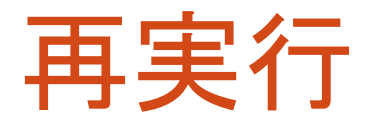

\$ xcryptdel --clean \$ xcrypt imb-p2.xcr

```
…
job-imbp-P32p-Reduce <= running
job-imbp-P32p-Reduce <= done
job-imbp-P32p-Reduce <= finished
```
- 同時に投入されるジョブ数が3に抑えられる
- ジョブが完了して投入中のジョブが3未満になると, 自動的に新たにジョブが投入される

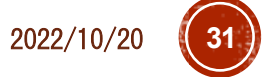

#### imb-p3.xcr (ジョブごと作ったディレクトリ内でプログラム実行)

```
use base qw (sandbox limit core);
# 一度に投入するジョブ数を最大3に制限
limit::initialize (3);
%template = (
  'RANGE0' \implies [2, 4, 8, 16, 32],'RANGE1' => ['Sendrecv','Reduce','Bcast','Alltoall'], # ベンチマークの種類
  'id@' => sub {"job-imbp-P$VALUE[0]-$VALUE[1]"}, # ジョブ名の命名規則
 'exe0@' => sub {
   "mpiexec.hydra -n $VALUE[0] <mark>..</mark>/IMB-MPI1 -npmin $VALUE[0] $VALUE[1]"},
                                                   # 実行コマンド
  'JS_node@' => sub {$VALUE[0]},             # MPIプロセス数
  'JS_cpu' => 1,                    # コア数/MPIプロセス
);
# Execute the job
@jobs=&prepare_submit_sync (%template);
```
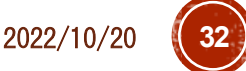

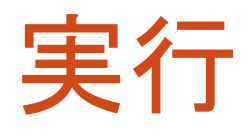

```
$ xcryptdel --clean
$ xcrypt imb-p3.xcr
…
job-imbp-P32-Reduce <= running
job-imbp-P32-Reduce <= done
job-imbp-P32-Reduce <= finished
# 実行終了後,結果確認
$ \s1s -ltr
# 各ジョブ名に対応するディレクトリがあるはず
# どれかのディレクトリの中身を確認
$ ls job-imbp-P8-Bcast
# 出力ファイルやジョブスクリプトがあるはず
```
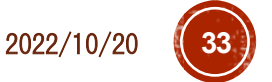

### xcryptstat: 結果・状況確認コマンド

- # 状況確認
- \$ xcryptstat
- # 全てのジョブの標準出力を出力
- \$ xcryptstat --cat stdout
- # ファイル名も合わせて出力
- \$ xcryptstat --ls stdout --cat stdout
- # csv形式でいろいろ出力(Excel等で閲覧しやすい)
- \$ xcryptstat --ls stdout --ls batch --cat stdout --cat batch --csv > result.csv
- # 名前が正規表現にマッチするジョブのみ対象
- \$ xcryptstat --name ".\*P16.\*" --ls stdout --ls batch -cat stdout --cat batch --csv > result.csv

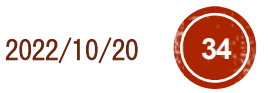

### xcryptdel: ジョブの中断・やり直し

# すべてやり直し

\$ xcryptdel --clean

→ プログラムやスクリプトに必要な修正

\$ xcrypt imb-p3.xcr

# 1つのジョブだけキャンセル

\$ xcryptdel --cancel job-imbp-P2-Bcast

→ プログラムやスクリプトに必要な修正

# 同じスクリプトを再実行すると,キャンセルしたジョブのみ実行される

\$ xcrypt imb-p3.xcr

# 正規表現で複数のジョブを指定してキャンセル

\$ xcryptdel --cancel ".\*P2.\*"

→ プログラムやスクリプトに必要な修正

\$ xcrypt imb-p3.xcr

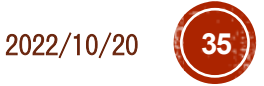

### **Tips**

- xcrypt実行中にCtrl+Cを押したり,スパコンとの SSH接続が切断されると,スクリプトの実行が止 まってしまう
- ただし,投入ずみのジョブはそのまま実行されたま まになる
- ■再び,同じディレクトリで同じスクリプトを実行すると, (多くの場合)中断時の実行状態を回復できる
	- ■試しに、先ほどのimb-p3.xcrの実行をCtrl+Cで止めて 再実行してみてください
- スクリプトを止めずに,SSH接続を切って席を離れ たい場合は,screenコマンド等の利用がおすすめ 使い方は Google("GNU screen")等で

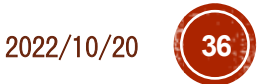

### ジョブの状態表示の意味

- ■initialized, prepared: templateの展開により,<br>ジョブオブジェクトが生成された
- submitted: ジョブの投入処理を行った
- · queued: 投入したジョブがジョブキューに追加された
- running: 投入したジョブが実行状態になったことを Xcryptが認識した
- · done: 投入したジョブが完了したことをXcryptが認識
- finished: after手続き等のXcryptの後処理を含め, ジョブが完全に終了した
- ■aborted: ジョブが異常終了,またはユーザにより<br>キャンセルされた

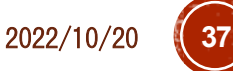

### prepare/submit/sync

- prepare\_submit\_sync (%template)  $\equiv$  sync(submit(prepare(%template)))
	- prepare: テンプレートを展開し,ジョブオブジェクトのリスト を生成する
	- submit: ジョブオブジェクトのリストを受け取り, ジョブを 投入する
	- sync: submitにより投入したジョブの完了を待ち合わせる
- 通常はprepare\_submit\_syncでよい
- submitの前にジョブオブジェクトを編集したり, submit したジョブの完了を待っている間,別のPerl処理を やっておきたい場合には分けて呼び出すとよい

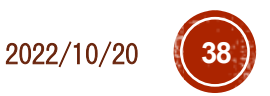

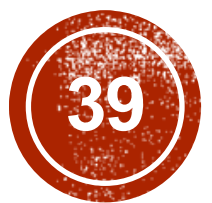

## 39) 補足1:より高度な機能

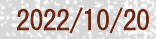

### spawn-syncスタイル記述

```
use base qw(core);
sub analyze {
   analyze output file (application dependent)
}
foreach $i (0..999) {
  spawn { # executed in a concurrent job
    system ("./a.out input$i.dat output$i.dat");
    analyze("output$i.dat"); # time-consuming post processing
  } (JS_node=> 1, JS_cpu => 16);
}
sync;
```
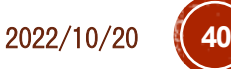

### 拡張モジュール

- Xcryptでは(エキスパートユーザが)様々な 機能を拡張できるようにするための*module interface*の仕組みを提供
	- ■同時実行ジョブ数の制限(本資料の imb-p2.xcrおよび sample/limit.xcr)
	- ジョブごとにサンドボックスディレクトリを作成 (本資料のimb-p3.xcr)
	- ジョブ間の依存関係を宣言的に定義できるよう にする(sample/dependency.xcr)

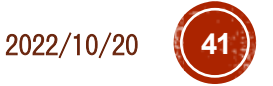

### dependencyモジュール

- ジョブ間の依存関係を宣言的に定義できる ようにするモジュール
	- **\$j1->{depend\_on} = [\$j2, \$j3];**
	- ジョブ**\$j2**と**\$j3**が終わるまで**\$j1**は実行で きない

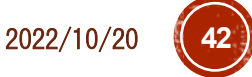

### limitモジュールの実装

```
package limit;
use NEXT;
use Coro::Semaphore;
my $smph;
sub initialize {
  $smph = Coro::Semaphore->new($_);
}
sub before {
  $smph->down;
}
sub after {
  $smph->up;
}
```
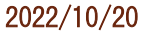

### Xcryptの拡張モジュール機構

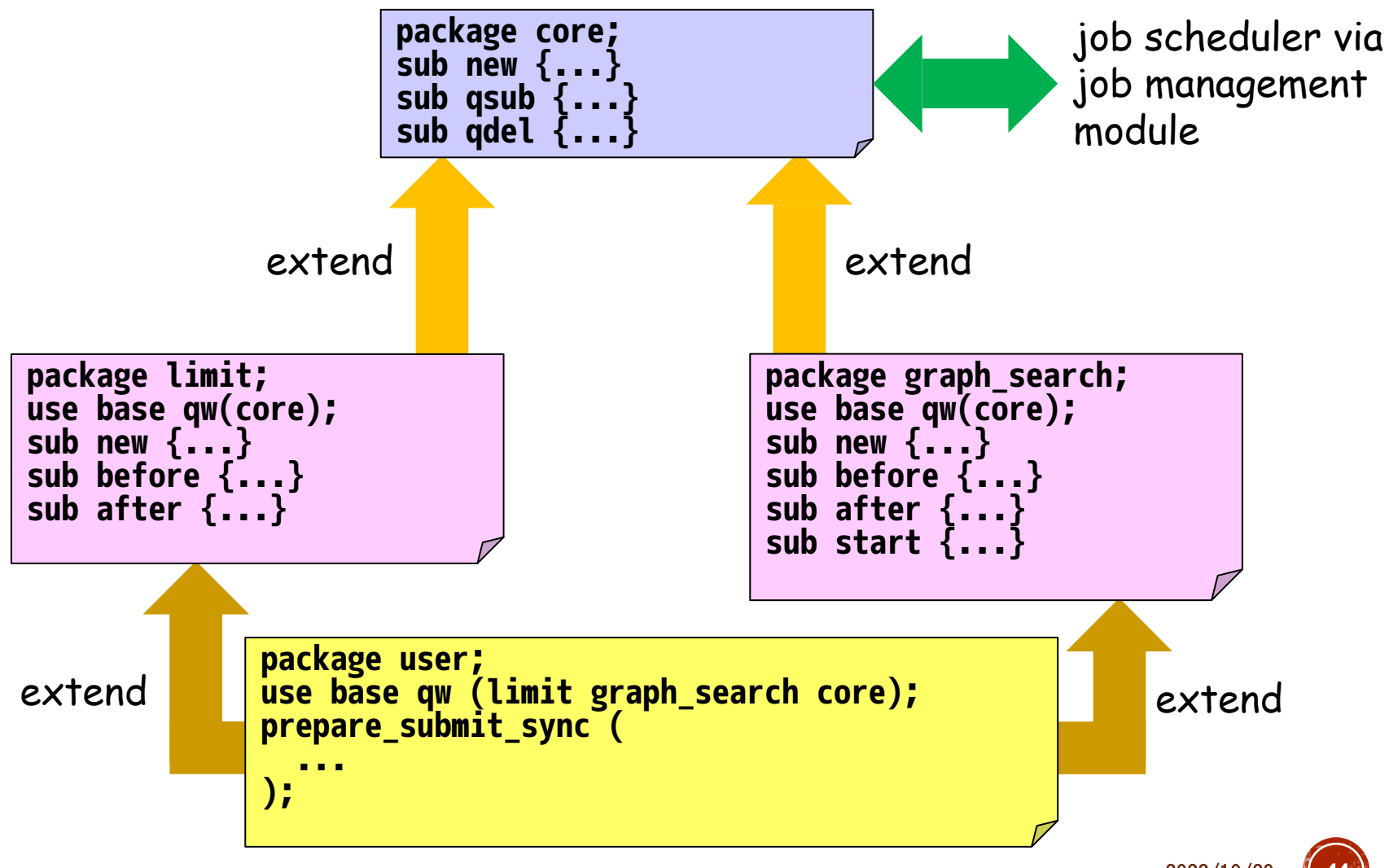

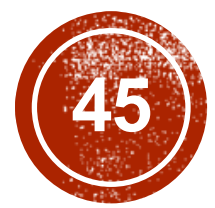

# 補足2: ー手動および他のシステムでの<br>セットアップ

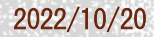

### 最新版手動インストール(1/2) (OBCXの例)

# OBCXにログイン

mypc\$ ssh myID@obcx.cc.u-tokyo.ac.jp

- # Lustreディレクトリに移動(計算ノードから見えるディレクトリ にインストールする必要がある)
- \$ cd /work/gt00/\$USER
- # XcryptをGithubからダウンロード
- % git clone https://github.com/xcrypt-job/xcrypt
- # インストールスクリプトを実行
- % cd xcrypt
- % ./do-install
- **→ 質問には全て何も押さずにEnterキーでよい**

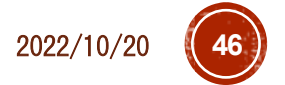

### 最新版手動インストール(2/2) (OBCXの例)

- # (完了時のメッセージに従って)xcryptコマンドにパスを通す
- # 以下はbashの場合
- $%$  vi ~/ bashrc
- + export PATH=/work/gt00/\$USER/xcrypt/bin:\$PATH
- → 再ログインにより設定を反映
- # ユーザ設定ファイルを設置・編集
- % cp /work/gt00/\$USER/xcrypt/etc/xcryptrc ~/.xcryptrc
- % vi ~/.xcryptrc
- # xcrypt/lib/config にある設定ファイルを指定
- $-$  sched  $=$  sh
- $+$  sched =  $obcx$
- # デフォルトのジョブ制限時間, キュー名, グループ名を指定
- + JS\_limit\_time = "0:15:0" # 時間指定はhour:min:sec
- + JS\_queue = queuename
- + JS\_group = groupname

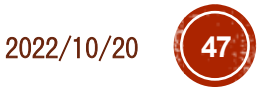

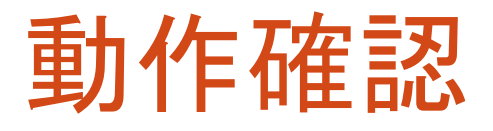

- \$ cd ~/xcrypt/sample
- # サンプルが使用する実行ファイルをmake
- \$ cd bin
- \$ make
- # サンプルを実行
- \$ cd ..
- \$ xcrypt single.xcr
- → 正常実行できていることを確認

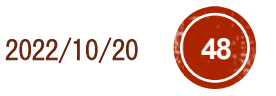

### 他のシステムへのセットアップ

- ■lib/config に設定ファイルが存在するシステムで<br>あれば,前述と同様の方法で利用可能
- ·設定ファイルが未作成なシステムでは,<br>自分で設定ファイルを書く必要がある
- 既存のファイルやマニュアルを参考に
	- qsub/qdel/qstat のコマンドの定義
	- それらの出力の解釈方法
	- JS\_node/cpu/queue/group/limit\_time などの設定値か らジョブスクリプトの当該部分を生成する処理 などを書く必要がある
- ■可能な限り作成依頼も承ります
	- ・ジョブの投入方法などが記載された利用マニュアルがあ<br> れば可能です(ログイン権限もあると捗ります)

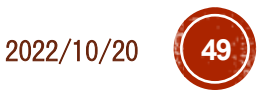

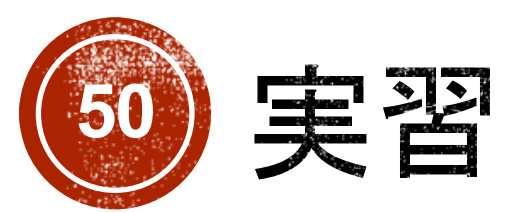

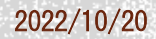

### 準備1:Xcrypt動作確認

# OBCXにログイン

- *mypc*\$ ssh *myID*@obcx.cc.u-tokyo.ac.jp
- # Xcryptモジュールをロード
- \$ module load **xcrypt**
- # 起動確認(ヘルプ表示)
- \$ xcrypt --help
- # 次回以降, 自動的にmodule loadされるようにする
- # (ログインシェルがbashの場合)
- \$ nano ~/.bashrc
- + module load **xcrypt**

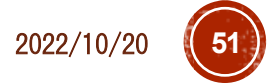

### 準備2:実行プログラム&サンプルスクリプト

- # 並列ファイルシステムのディレクトリに移動
- \$ cd /work/gt00/\$USER
- # Intel MPI Benchmark (IMB)をダウンロード
- # Xcryptとは関係ないが、何か動かすプログラム例として
- \$ git clone<https://github.com/intel/mpi-benchmarks>
- \$ cd mpi-benchmarks/src\_c/
- \$ make
- # サンプルスクリプトのダウンロード,展開,コピー

\$ wget http://ais.sys.i.kyoto-u.ac.jp/~task/xcrypt-tutorial-202210.zip

- \$ unzip xcrypt-tutorial-202210.zip
- \$ cp xcrypt-tutorial-202210/\*.xcr .

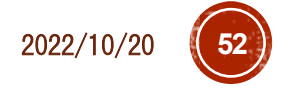

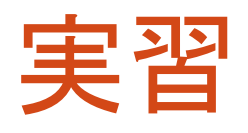

- Part 1, Part 2のスライドの内容に沿って,コマン ド実行やプログラム・設定ファイルの編集を進め ていきましょう
- スライドに書いた以外の応用例として,本日の前 半の講習で扱ったBLAS行列積を様々な設定で 実行する例も実習内容に含めています
- 準備を含めた詳細な手順は,Slackに貼り付け たテキストtutorial.txtに記載
	- 基本的にこれに書いている手順を上からやっていけ ばOKです
	- xcrypt-tutorial-202210.zip(冒頭でwgetするよう に書いたzipファイル)にも同じtxtファイルがあります

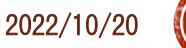

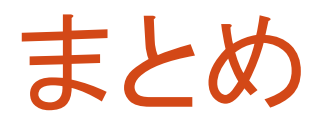

- Xcryptの基本機能な利用方法を実習により体験してい<br>- ただきました
- Perlの本格的なコードを組み合わせることで,さらに複 雑な処理も可能になります
	- より複雑な依存関係をもつジョブの実行
	- 性能評価グラフの自動生成,など
- · 合回の簡単なパラメータスイープのみの利用でも, 有用<br>性は高いと思います
- ■なお, Wisteriaにもインストール済ですので,<br>\$ module load xcrypt<br>を実行したのち, OBCXと同様に利用可能です
- ■新しいシステムへの対応,その他機能要望,質問,バグ<br>|報告等気軽にご連絡ください

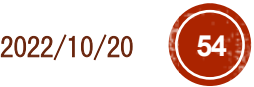